# TEST CORSO AVANZATO MICROSOFT© EXCEL (2010-2013-2016-2019)

#### **1. Per creare una tabella di tipo tabella cosa devo fare?**

- a) Seleziono la tabella ed attraverso HOME→FORMATTA COME TABELLA seleziono una voce in elenco.
- b) Seleziono la tabella ed attraverso LAYOUT DI PAGINA→FORMATTA COME TABELLA seleziono una voce in elenco.
- c) Seleziono la tabella ed attraverso VISUALIZZA→FORMATTA COME TABELLA seleziono una voce in elenco.

#### **2. A cosa serve la formattazione condizionale?**

- a) Per assegnare un valore speciale a delle celle.
- b) Per evidenziare delle celle con caratteristiche speciali.
- c) Per creare una formula.

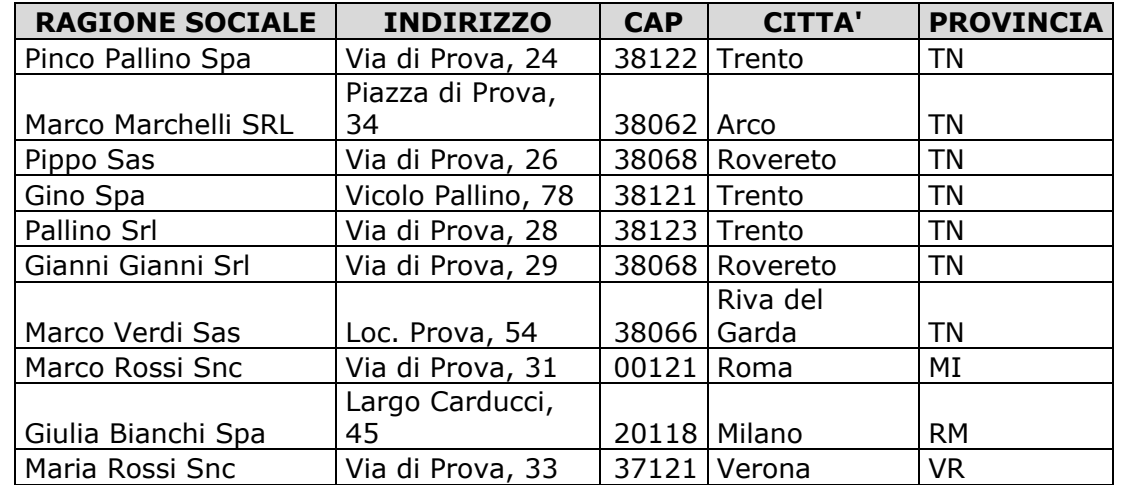

**3. Posso filtrare la seguente tabella scegliendo prima le provincie di Trento, Milano e Verona ed in seguito tutte le aziende con ragione sociale che inizia per "M"?**

- a) No, non posso filtrare una tabella per più campi contemporaneamente.
- b) Si, prima attivo il filtro da HOME-ORDINA E FILTRA-FILTRO, poi opero sulla "PROVINCIA" scegliendo, "MI", "TN", "VR" e poi impostando sul filtro della ragione sociale FILTRO DI TESTO-INIZIA CON.
- c) Si, prima attivo il filtro da FORMULE-ORDINA E FILTRA, poi opero sulla "PROVINCIA" scegliendo, "MI", "TN", "VR" e poi impostando sul filtro della ragione sociale FILTRO DI TESTO-INIZIA CON.

**4. Per ordinare la seguente tabella prima in ordine crescente per "PROVINCIA" e poi in ordine crescente per "RAGIONE SOCIALE" come procedo?**

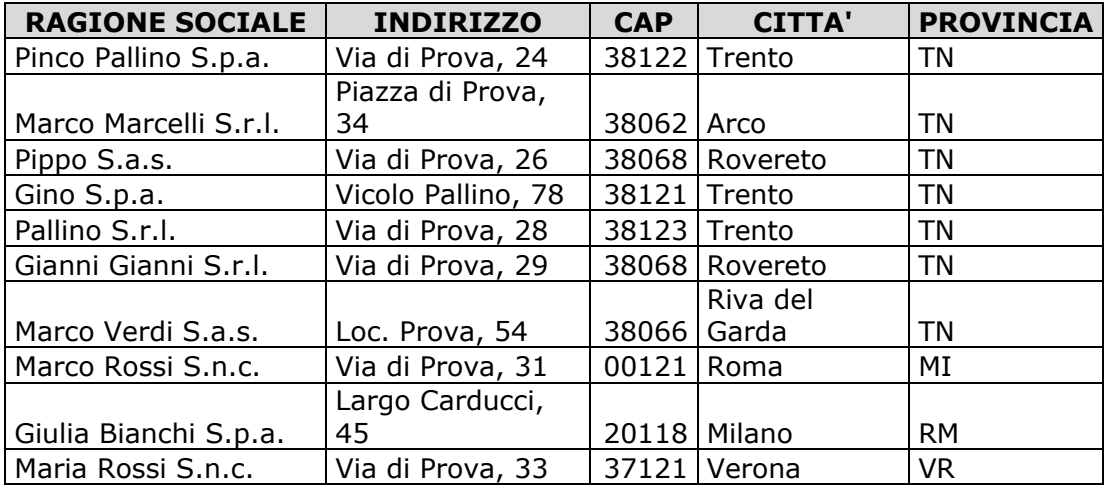

- a) Non posso ordinare una tabella per più campi contemporaneamente.
- b) Dal filtro vado sulla "PROVINCIA" e scelgo ordina da A a Z, e poi procedo nello stesso modo nel campo "RAGIONE SOCIALE".
- c) Seleziono la tabella e procedo attraverso HOME-ORDINA E FILTRA-Ordiamento personalizzato…

# **5. La funzione CERCA.VERT a cosa serve?**

- a) Per cercare dei valori all'interno del foglio di lavoro.
- b) Consente di eseguire ricerche nella prima colonna di un intervallo di celle e quindi di restituire un valore da qualsiasi cella sulla stessa riga dell'intervallo.
- c) Cerca un valore particolare nella prima riga di una tabella o di una matrice e lo restituisce nella riga indicata in corrispondenza della colonna in cui è stato trovato.

# **6. Quale delle seguenti formule è errata?**

- a) =CERCA.VERT(\$A2;'Categorie-Sottocategorie'!\$A:\$D;3;FALSO).
- b) =CERCA.VERT(\$A2;'Categorie-Sottocategorie'!\$A:\$D;FALSO;3).
- c) =CERCA.VERT(\$A2;'Categorie-Sottocategorie'!\$A:\$D;3).

#### **7. Se devo forzare la stampa di una tabella su un foglio A4 cosa devo fare?**

- d) Non posso farlo.
- e) Restringo le colonne fino a che il foglio A4 riesce a contenere la tabella.
- f) Attraverso LAYOUT DI PAGINA-LARGHEZZA, imposto il valore ad 1

#### **8. Se dopo aver selezionato una cella premo il tasto CANC cosa succede?**

- a) Si cancella tutto il contenuto della cella.
- b) Si cancella solo il dato contenuto nella cella.
- c) Si cancella solo le formattazioni della cella.

# **9. Come si trova il contenuto di una cella in un foglio?**

- a) Cliccando su HOME-TROVA E SELEZIONA-TROVA, digitando il contenuto e cliccando su TROVA SUCCESSIVO.
- b) Cliccando sequenzialmente su REVISIONE-VAI, digitando il contenuto e OK.
- c) Cliccando su HOME-TROVA E SELEZIONA, cliccando su TROVA SUCCESSIVO e digitando il contenuto.

# **10. Cos'è una Tabella Pivot?**

- a) Una tabella che permette stampare una grossa mole di dati.
- b) È un'ottima soluzione per riepilogare, analizzare, esplorare e presentare i dati.
- c) Una tabella che permette esclusivamente di ordinare e filtrare dati.

# **11. Quali delle seguenti formule è corretta per il calcolo del totale fattura, in funzione dell'iva da applicare nella cella C2?**

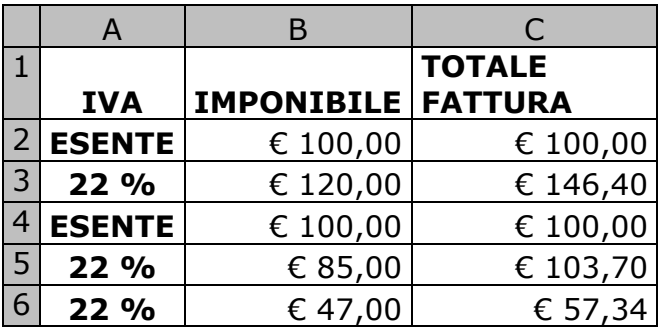

- a) =Se(A2="ESENTE";B2;B2\*1,22)
- b) =Se(A2=ESENTE;B2\*1,22;B2)
- c) =SE(IVA="ESENTE";B2\*1,22;B2)

# **12. Quale formula devo utilizzare per avere nella colonna del risultato (B), la moltiplica del valore per il coefficiente?**

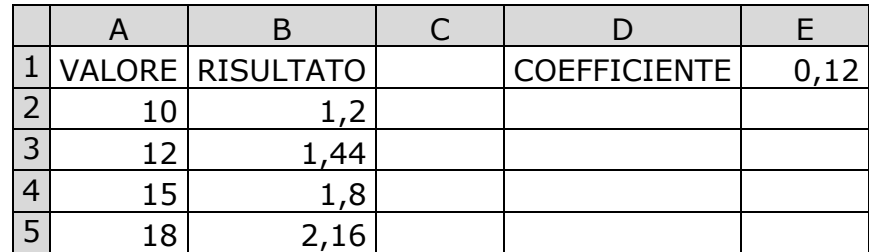

- a)  $=$  A2 $*$ E1
- b)  $=$  A2 $*$ \$E\$1
- c)  $=$  A2 $*$ \$E1

 $DATA$ 

NOME E COGNOME